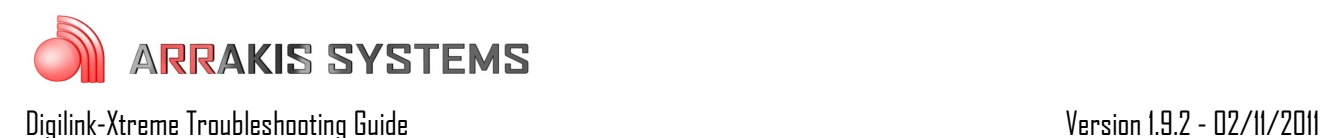

## Games – Game will not start

## Symptoms:

A ball game setup with the Games feature in Xtreme did not start as scheduled. This game was setup to start automatically at a specific time.

## Solutions:

This is typically caused by either a missed step in setting up the game, or the naming format for the saved game file is incorrect. To determine the cause, and correct this issue:

For this example we will assume that the game should have started at  $7:15PM$  on Friday, February  $11<sup>th</sup>$ , 2011, and the game is set to play on Source 3

- 1) in the Xtreme software, go to the Scheduler screen
- 2) go to Friday (or whichever day your game should have started) at 7PM
- 3) make sure that you have a Source Switcher event scheduled properly:
	- 1. at the correct time, this example would be 7:15PM
	- 2. has a length of 1 second
	- 3. set to the proper source, in this example it would be Source 3
- 4) if the Source Switcher event is proper or you have corrected it, then continue with the next steps to verify that the rest is setup correct. Go to the C: drive
- 5) open the Arrakis folder
- 6) open the Xtreme folder
- 7) open the SpecialEvents folder
- 8) inside here should be the game file that you have created. Verify that it is located here and that it has the proper file name. This example would look like: SOURCE03-02-11-11-19 The proper file name is: SOURCE##-MO-DY-YR-HR It is important to note the proper source number, and that the hour is only 2 digits and is based on military time. So in the example it was set to start at 7:15PM, and the file name should be

19, NOT 1915 or 07

To verify if the game started you may also go to the Log:

- 1) go to the LOG screen in Xtreme
- 2) go to the hour and day that the game was to start
- 3) look for: N with a blank line. An example may look like:

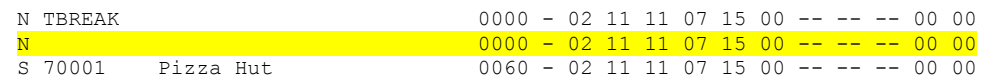